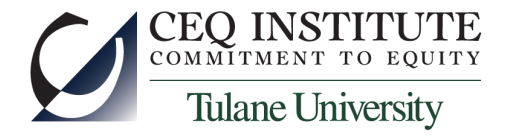

# Introduction to Stata

Training Workshop on the Commitment to Equity Methodology

CEQ Institute, Asian Development Bank, and The Ministry of Finance

Dili 

May-June, 2017

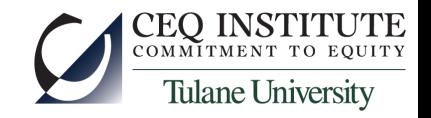

#### What is Stata?

- A programming language to do statistics
- Strongly influenced by economists
- Open source, sort of
	- You can see how Stata codes many of its commands
	- You can add your own commands to Stata
	- You can publish commands for others to use
- An acceptable way to manage data

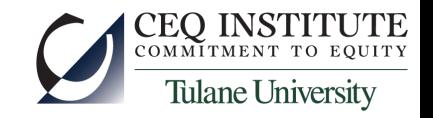

#### How Stata Works

- You can work interactively, through a user interface
- For serious work, it is much better to write programs
	- Stata calls these "do files"
	- Allows reproduction of your results
	- Allows identification and rectification of errors
	- We still run these "do files" interactively, mostly
- Stata does everything in RAM, except reading data (from other places) and saving data (to other places)
	- To do anything, you must load data into RAM

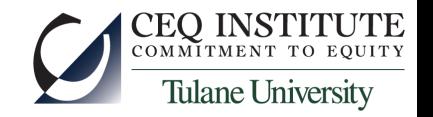

# Where Your Computer Stores "Data" (Stuff)

- RAM (random access memory)
	- very fast
	- "forgets" what it had when the power goes out
- Disks (hard drives, usb drives, dvd's, etc)
	- Much slower
	- But stable they remember what's recorded on them when the power goes out
- Internet ("the cloud", file servers, etc)
	- Slower still
	- But vast
- To work in Stata, you must "load" or "read" data stored on a disk or the internet into the RAM

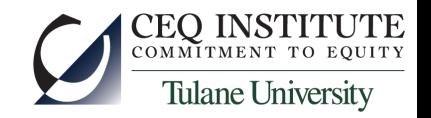

## Three Topics for Today

- Statistics
	- Stata is really good at generating sophisticated statistical analyses
	- But we will mostly skip this
- Data management
	- This is about getting data into the RAM (and Stata) and then getting (other) data out to permanent storage
	- And about manipulating data creating new variables, modifying existing ones
	- And about manipulating datasets
		- Mostly, merging two different datasets
- Programming
	- How to keep a permanent record of what you're doing
	- How to manipulate data efficiently

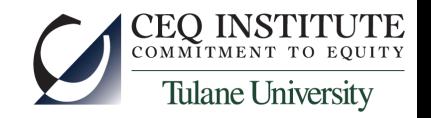

#### How to Load Data into Stata

- Many options
	- Type them in by hand (ugh)
	- Manually copy from Excel or Word or a text processor and paste into Stata's data editor window
	- Read them from a comma- or space-delimited file
	- Read them from an Excel spreadsheet
	- Read them from a Stata dataset (Stata extension is .dta)
- We will focus on the last two, which are the most common
- Stata has commands for each
	- use <dataset path and filename> for Stata datasets
	- Import excel <spreadsheet path and filename>

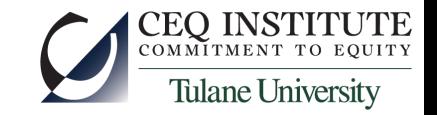

#### An Aside on (Sub-)Directories and Paths

1/23/2017

• Windows (or Mac OS) must organize its many files stored on a disk. In Windows, it's like this:

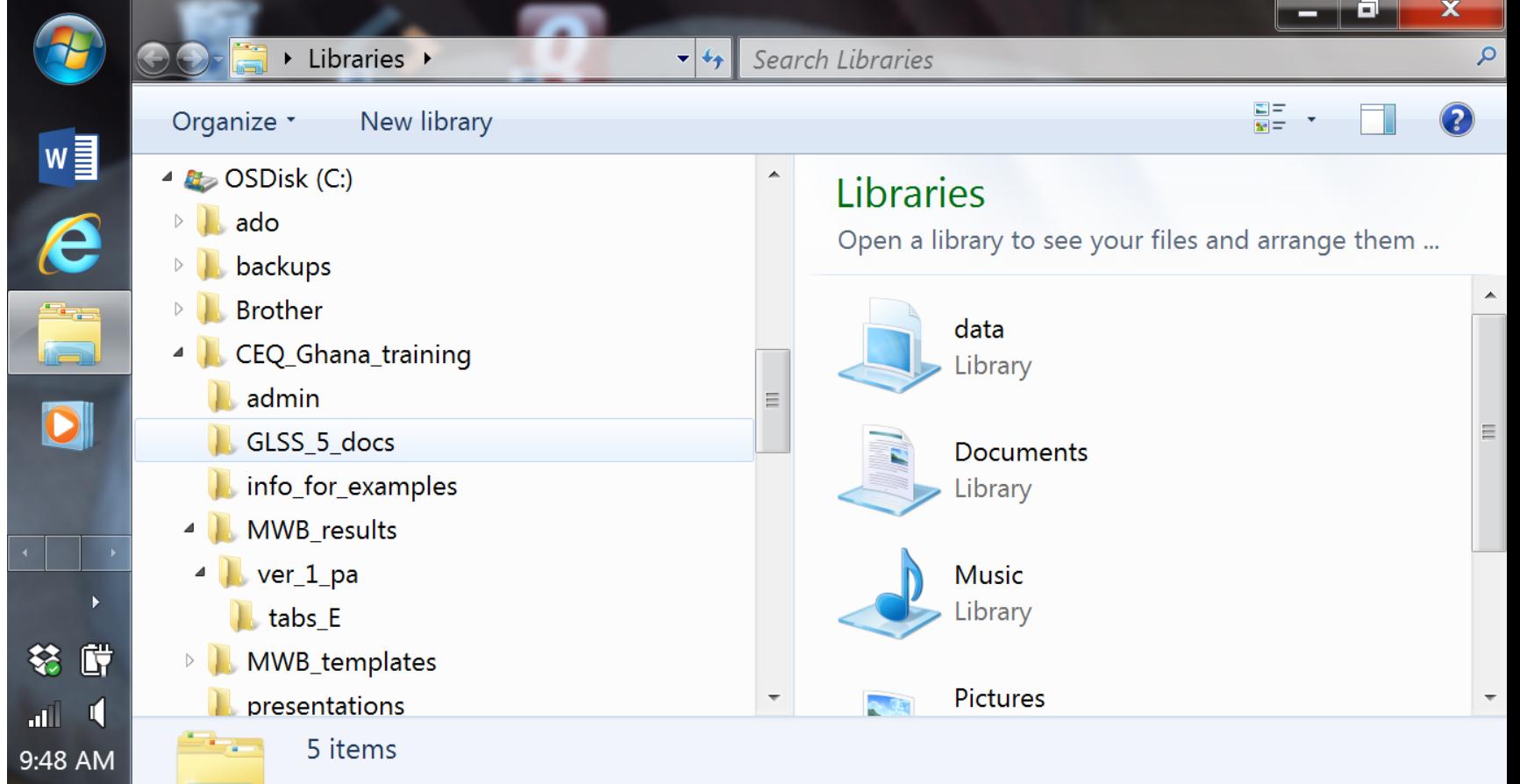

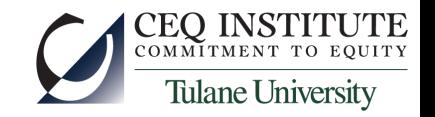

## An Aside on (Sub-)Directories and Paths

- The sub-directories, or folders, help you (and Windows) keep files organized
- To read a file, you need to tell Stata where it is
	- Requires a path (subdirectory) ...
	- ... and filename
- For example:
	- use c:\CEQ Timor\_training\stata\data\??.dta
		- This is a Stata command to read the Stata dataset ??.dta into the RAM so Stata can work on it
	- import excel using "c: \CEQ\_Timor\_training\info\_for\_examples\inc\_dist.xlsx", sheet("Gini") cellrange(B4:F15) firstrow
		- This is a Stata command to read part of an Excel spreadsheet

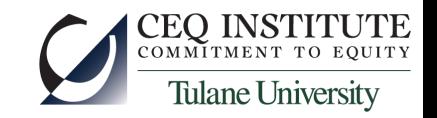

# Loading Data from Excel – Let's Try It

- First, check that the Excel file is on your disk:
	- dir "c:\CEQ Timor training\info for examples\"
- Now go look at that spreadsheet (with Excel)
- Import the data:
	- import excel using "c: \CEQ\_Timor\_training\info\_for\_examples\small\_data.xlsx" , sheet("HH\_1") cellrange(A3:E8) firstrow
- See what you imported:
	- $\cdot$  list  $*$ , clean
	- describe
- Put some labels on the variables
	- label var hhid "Unique household id"
	- etc

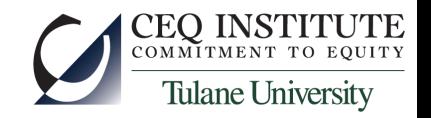

# Labeling and Saving Data

- Label the dataset:
	- label data "Practice dataset #1, household data"
- Sort the data:
	- important for us to be able to merge later
	- sort hhid
- Describe the data again
- Save the data:
	- first, check the default (sub)directory:
		- pwd ("present working directory")
	- now save:
		- save "c:\CEQ\_Timor\_training\info\_for\_examples\HH\_1"
- And load the data again (now a Stata dataset)
	- use "c:\CEQ Timor training\info for examples\HH 1"

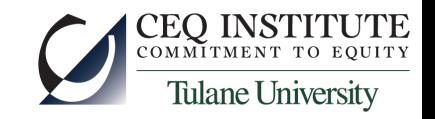

## **Manipulating Data**

- Create a new variable, income per capita
	- generate income\_pc = income/hhsize
	- label var income pc "HH Income per capita"
- Create a new variable, conditional on some criterion
	- generate income  $pa = income/hhsize$  if income>500
	- list what you got
	- generate  $poor = (income_pcc500)$
	- list what you got
- Label the values of a variable
	- label define poorstatus 0 "Non-Poor" 1 "Poor"
	- label values poor poorstatus
- Save the data again ...

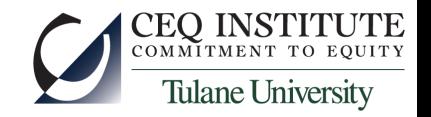

# Structure of (Almost) All Stata Commands

- verb variable(s)  $\langle$  if ... > [weights], options
- verb is the command
- variable(s) are the variables to operate on
- if ... is to subset the command to only some observations
- [weights] are to apply different weight to each observation
	- Stata has several types of weighting schemes
- options are command-specific, and always come after a comma, at the end

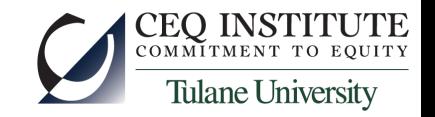

#### Merging Data: one-to-one merges

• Sometimes we merge datasets that have one record (row of data) for each value of the variable we are merging on (for example, hhid):

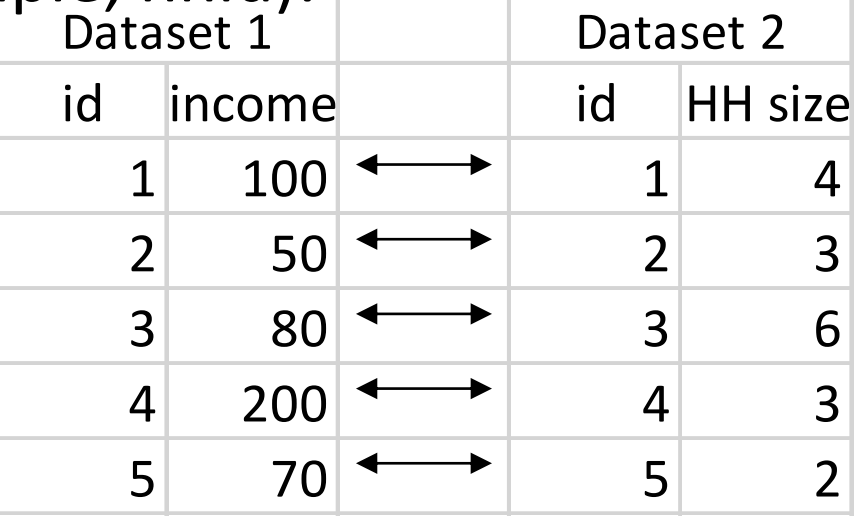

- command syntax is:
	- merge 1:1 <merge variable> using <name of dataset 2>
	- to work dataset 1 must be loaded into RAM
	- to work, both datasets must be sorted by the merge variable

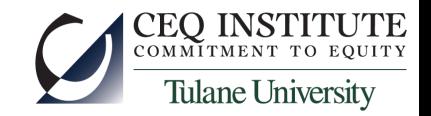

- This merge also works as a one-to-one merge:
	- merge 1:1 id using dataset2

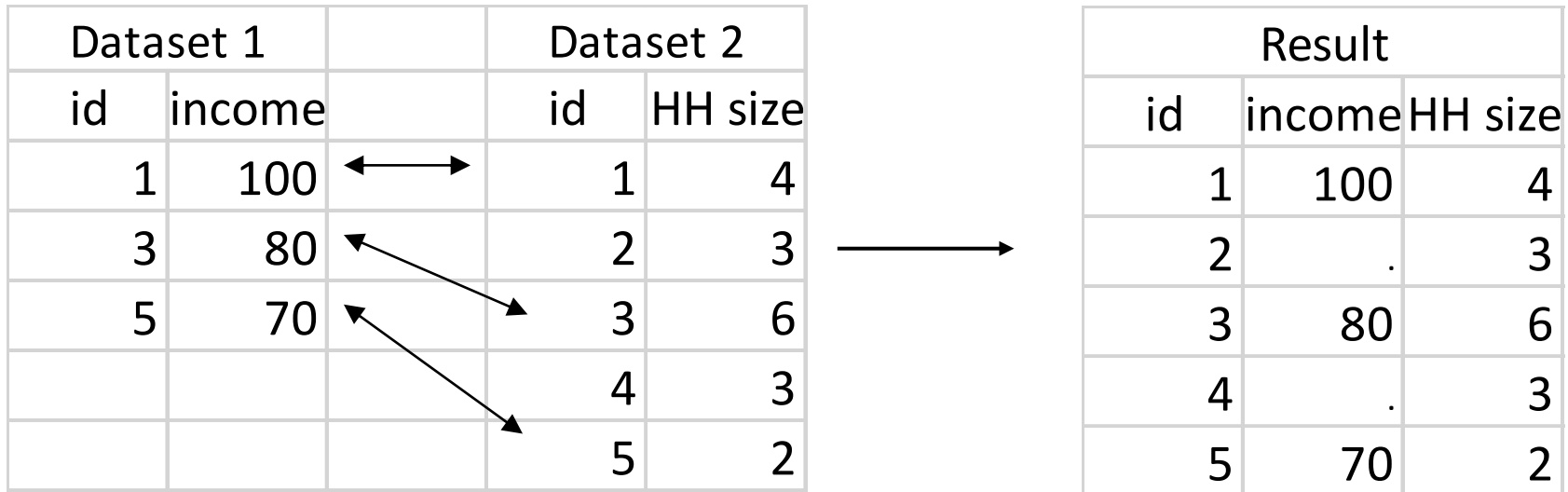

• Note that Stata leaves missing value codes where it found no data

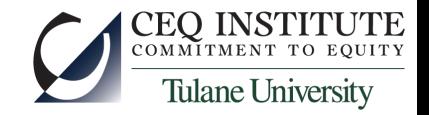

- This merge does not work:
	- merge 1:1 id using dataset2

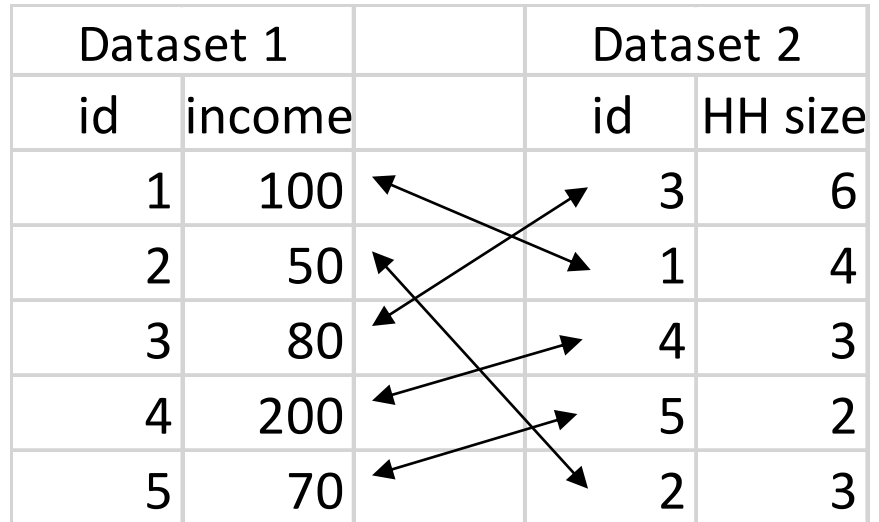

• What went wrong?

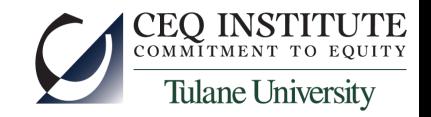

- This merge works, but is wrong:
	- merge using dataset2

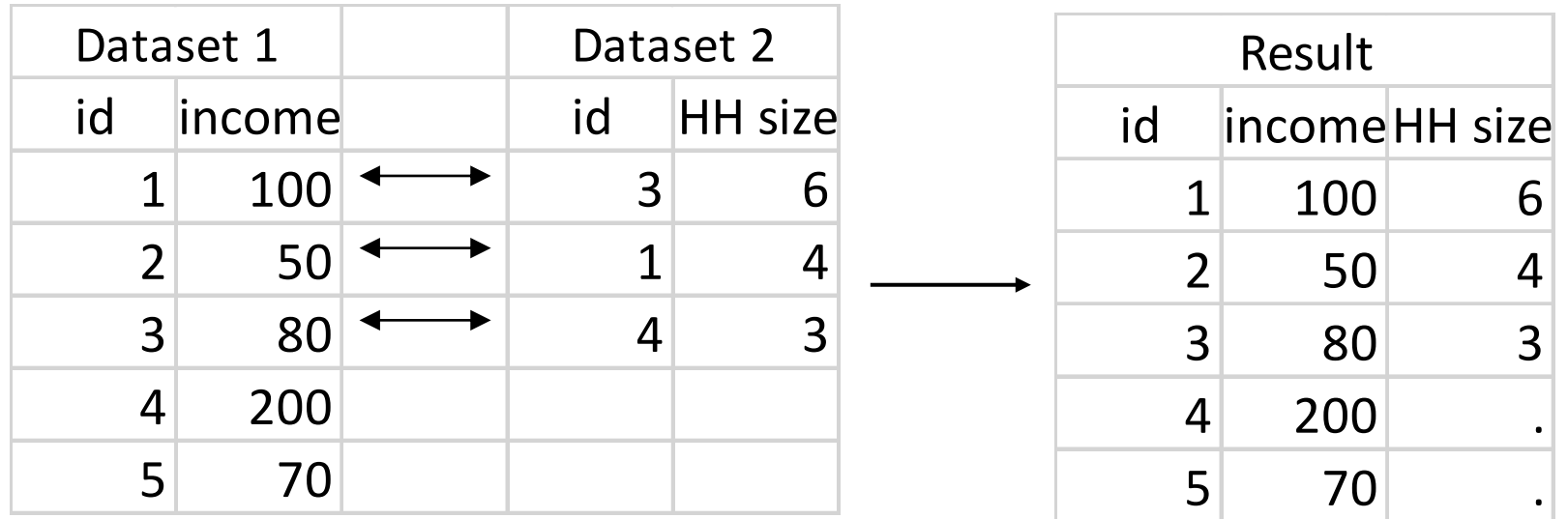

- What went wrong?
- This is the most dangerous merge mistake!
	- Avoid it by always using 1:1 or n:1 or 1:n in your merge command
- Note what happens to "id"  $-$  no overwrite

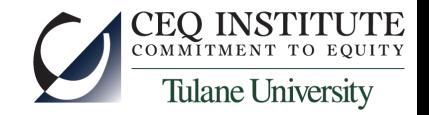

- This merge does not work:
	- merge 1:1 id using dataset2

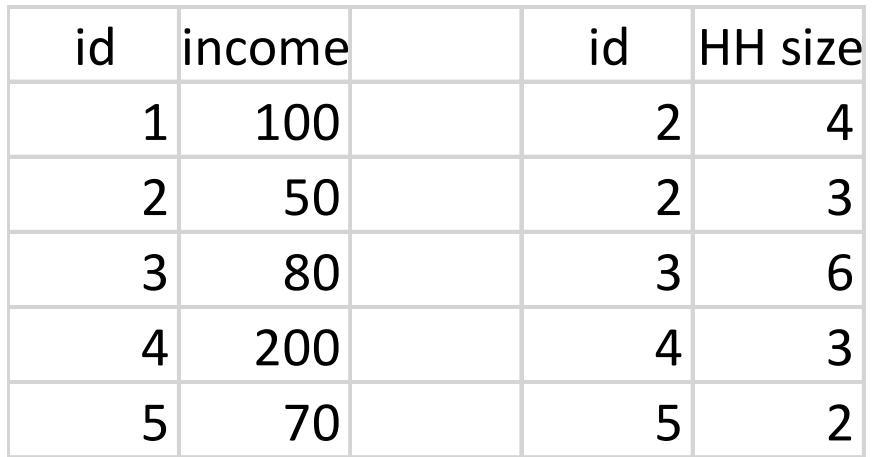

• What went wrong?

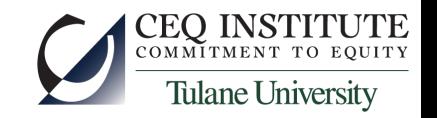

#### Merging Data: one-to-one and n-to-one

- Some datasets may have multiple observations for each unique observation in another dataset
	- household-level data vs. individual-level data
	- Stata will do an "n-to-one" or "one-to-n" merge here
- Load the individual-level data from the spreadsheet
	- import excel using "c: \CEQ\_Timor\_training\info\_for\_examples\small\_data.xlsx", sheet("indiv") cellrange(A3:D20) firstrow
	- sort hhid pid
	- save "c:\CEQ\_Timor\_training\info\_for\_examples\indiv"
- Now merge in household data
	- merge n:1 hhid using "c:\CEQ\_Timor\_training\info\_for\_examples\HH\_1"

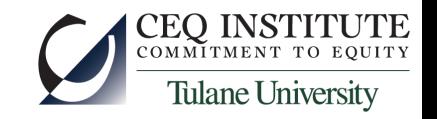

#### Merging Data – Practice

- Load and save the data in tabs HH 1 and HH 2
	- import excel using "c: \CEQ\_Timor\_training\info\_for\_examples\small\_data.xlsx", sheet("HH\_1") cellrange(A3:E8) firstrow
	- save "c:\CEQ Timor training\info for examples\HH 1"
	- import excel using "c: \CEQ\_Timor\_training\info\_for\_examples\small\_data.xlsx", sheet("HH\_2") cellrange(A3:C8) firstrow
	- save "c:\CEQ\_Timor\_training\info\_for\_examples\HH\_2"
	- use "c:\CEQ Timor training\info\_for\_examples\HH\_1", clear
- Merge the data
	- merge using "c:\CEQ\_Timor\_training\info\_for\_examples\HH\_2"
	- oops
	- merge hhid using "c:\CEQ\_Timor\_training\info\_for\_examples\HH\_2"

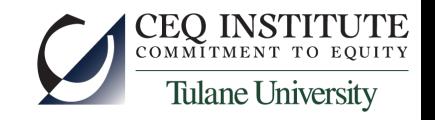

## Merging Data - Practice

- Load the second dataset again
	- use "c:\CEQ\_Timor\_training\info\_for\_examples\HH\_2", clear
	- sort hhid
	- save "c:\CEQ\_Timor\_training\info\_for\_examples\HH\_2", replace
- Now load the first dataset again
	- use "c:\CEQ\_Timor\_training\info\_for\_examples\HH\_1", clear
	- merge hhid using "c:\CEQ\_Timor\_training\info\_for\_examples\HH\_2"
- Check results
	- list, clean
	- desc

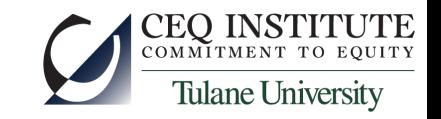

# Aggregating or "collapsing" data

- Sometimes we would like to add up several rows of data for each household, like this:
- the "collapse" command can do this

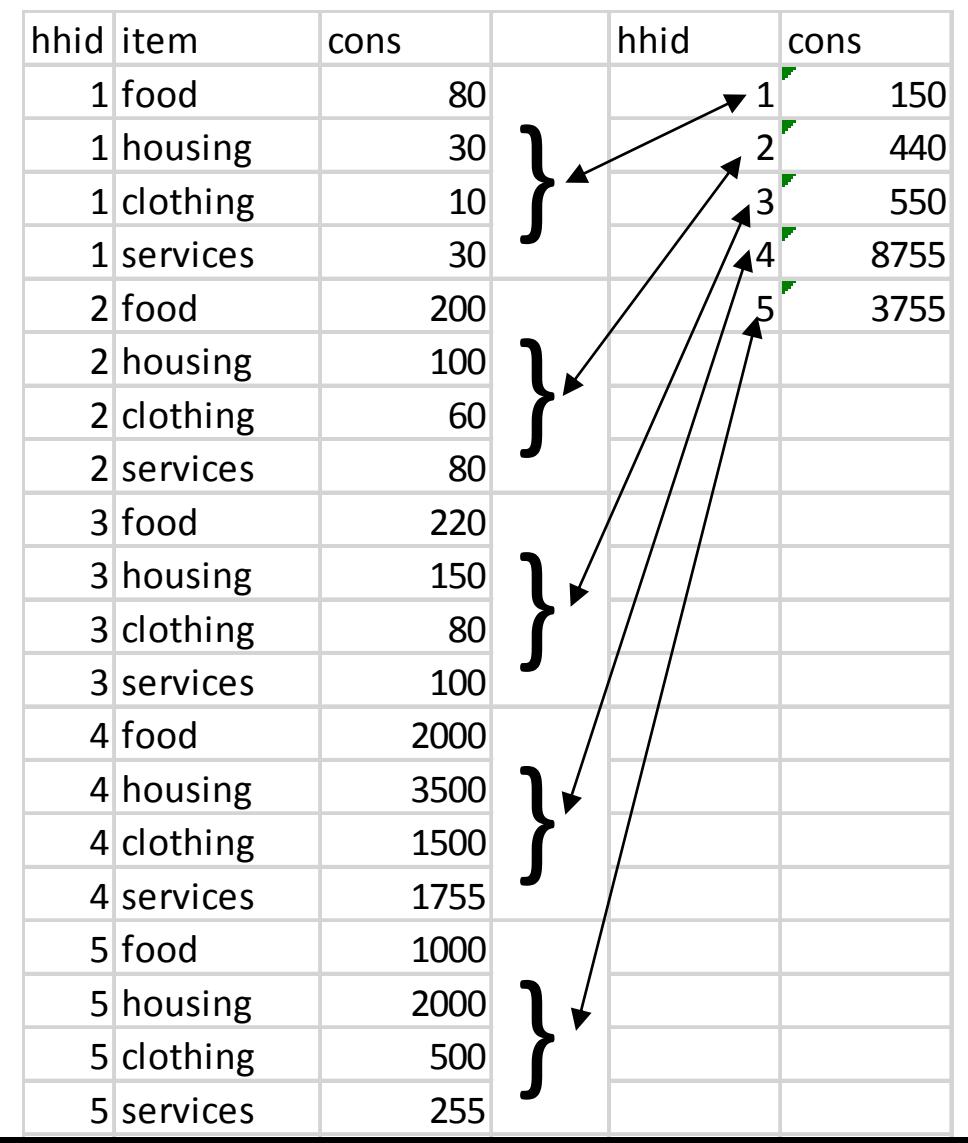

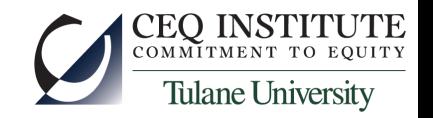

#### Collapsing Data - Practice

- Load the third dataset
	- use "c:\CEQ\_Timor\_training\info\_for\_examples\HH\_3", clear
	- sort hhid
- list what you have
- collapse (sum) cons, by(hhid)
- list what you have
- try it again, after reloading the data, using
	- collapse cons, by(hhid)
- try it again, after reloading the data, using
	- collapse (sum) cons

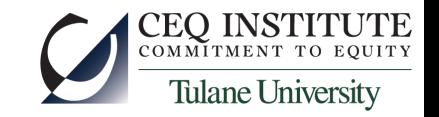

# Programming – Writing "do files"

- It is very bad form to do research with interactive or point-and-click commands
- Programs (do files):
	- keep a record of what you have done
	- allow you (and others) to cross-check your work
	- make it very easy to make small changes to your research
- Goal: Let's write a do-file to do this:
	- read all the data, both HH and individual, in the spreadsheet
	- clean the error in hhid
	- merge them together
	- create HH income per capita and per adult equivalent
	- tabulate average HH income per capita by area of residence

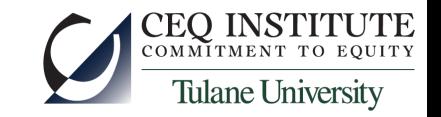

## Programming – Writing "do files"

- Stata has an internal text editor, like a word processor
	- start it with ctrl-9, or the "window" menu
- Enter the commands we have learned, in order
- run them: ctrl-D or the "tools" menu
- Add comments
	- very important for good programming
	- help you remember what you are doing
- Locals and globals  $-$  place-keepers
	- for example, use a global for the path
	- or a local for a specific value
	- or a local with a list of variables

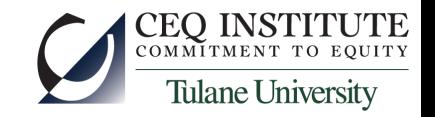

# Programming – locals and globals

- Locals and globals are "place-keepers" you can use in your do-files
	- globals stay active until you close Stata
	- locals stay active only until your do-file finishes running
	- for example, use a global for the path
		- global datadir c:\CEQ\_Timor\_training\info\_for\_examples\
		- then this: use  $${datadir}HH_1$
		- is the same as: use c:\CEQ\_Timor\_training\info\_for\_examples\HH\_1
		- in general, programmers do not like to use globals
	- or a local for a specific value
		- local schoolfee 500
		- Then these two are the same:
			- generate  $cost = in$  school\*500
			- generate  $cost = in\_school*`schoolfee'$
	- or a local with a list of variables

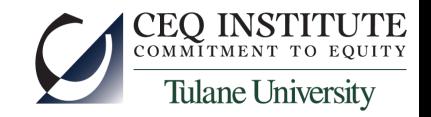

## Programming – locals and globals

- Use a local for a list of variables
	- local vnames " hhid income hhsize "
	- then summarize `vnames' is the same as summarize hhid income hhsize
- There are other uses for locals, to come later

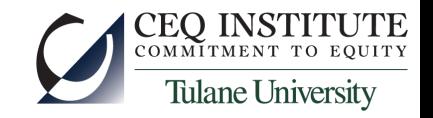

## Programming – Looping

- Looping is when you ask the computer to do the same operation many times.
- Stata has several ways to loop, but the foreach command is easiest
- Looping with foreach

 } 

- foreach <local> in <list> {
	- ... do something to every item in the list ...
	- }

For example:

```
foreach nn in hhsize eqscale {
```

```
generate income `nn' = income/`nn'
```

```
Or:
```

```
local namelist " hhsize eqscale "
foreach nn of local namelist \{generate income_`nn' = income/`nn'
	 	}
```
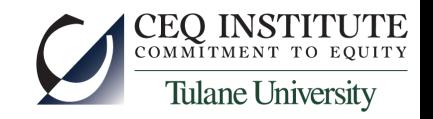

## Exercise

- Write a do-file to:
	- read and merge all the data, both HH and individual, in the spreadsheet: c:
		- \CEQ\_Timor\_training\info\_for\_examples\small\_data.xlsx
	- clean the error in hhid
	- merge them together
	- allow adding an arbitrary value to HH income if the HH is rural
	- create HH income per capita and per adult equivalent
	- tabulate average HH income per capita by area of residence
	- find out how many secondary graduates there are per HH
- Comment it nicely
- Use a local and a global
- Use a loop when you can